# MDTools 970 What's New

The 20th generation manifold design app

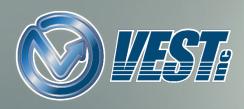

## MDTools 970 What's New

Improved Offset Connection

Preview Angular Connection

Stretch and Incline a Setting Option

Improved Locate Cavity

Improved Create Block Interface

Create Block Using Plate as a Material Type

Precise Reference Point Selection in Custom Envelope

Create Views UI Improved

Auto Scale Drawing Views

Dimension only Selected Cavity Types

Drawing Dimensions automatically updated

Create all Miscellaneous Charts in Single Sheet

Miscellaneous Lists automatically updated

Machining Chart automatically updated

Balloons/Annotations automatically updated

MDTools Library Manager 2019

Manage Materials Bars

Manage Materials Plates

Add/Modify Materials and Allowances

Contact VEST

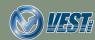

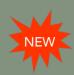

## Improved Offset Connection

Improved offset connections create a better flow path with reduced pressure drop

Offset connection in MDTools 965

Improved
Offset connection
in MDTools 970

Learn more... (Research Paper)

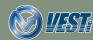

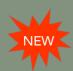

#### Preview Angular Connection

Modify ports and dimensions while watching the Angular Drill preview for easy visualization

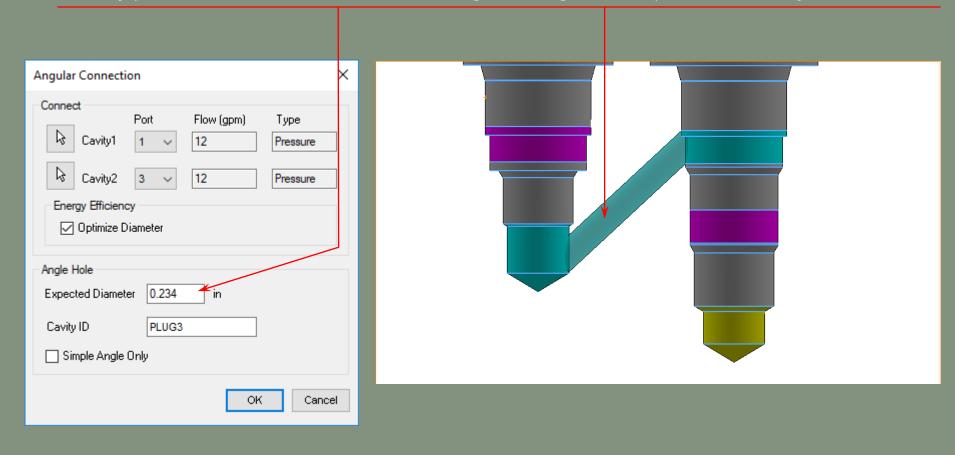

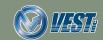

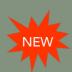

#### Stretch and Incline a Setting Option

The Stretch Drill defaults control whether Allow Change of Inclination is active when the Stretch Drill command starts

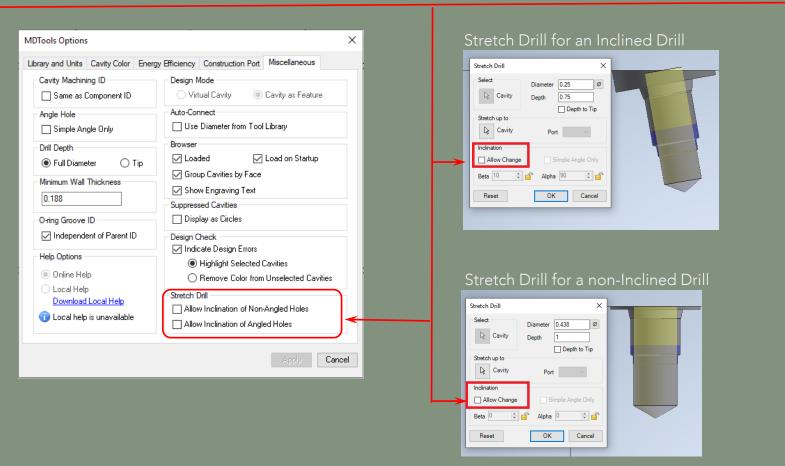

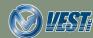

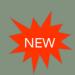

## Improved Locate Cavity

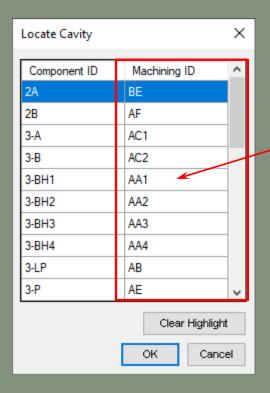

Machining ID of Cavities is also displayed along with the respective Component ID

Selected Cavity gets highlighted in Part (Block)

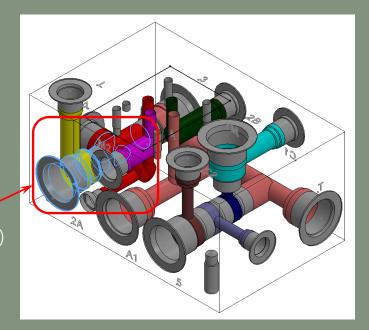

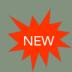

#### Improved Create Block Interface

Define Machining Allowance for the material either manually or in MDTools Library Manager

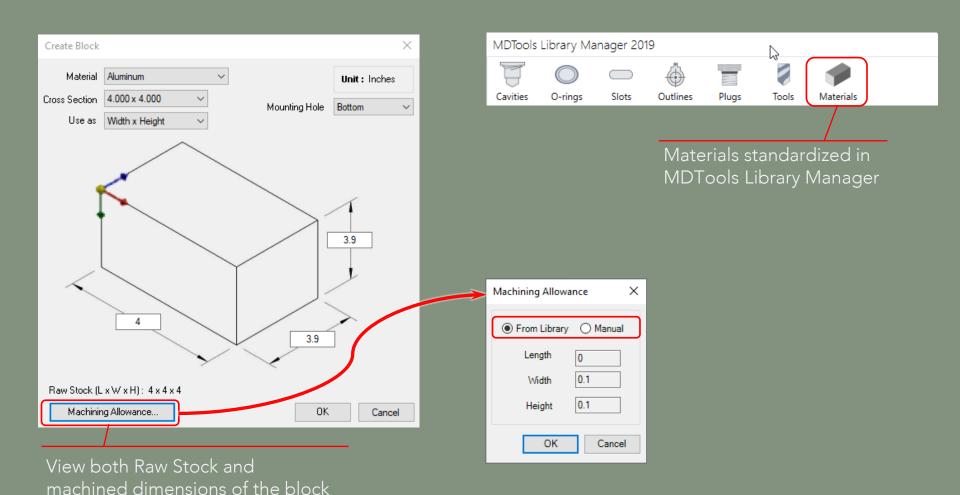

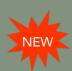

#### Create Block Using Plate as a Material Type

Manage Plate Thickness and Machining Allowance in MDTools Library Manager

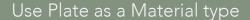

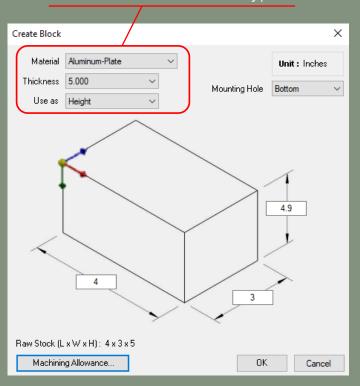

#### Manage thickness of plates and machining allowance

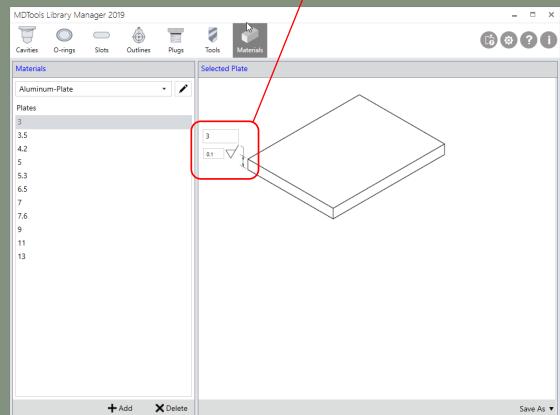

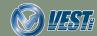

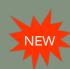

# Precise Reference Point Selection in Custom Envelope

Read Outline

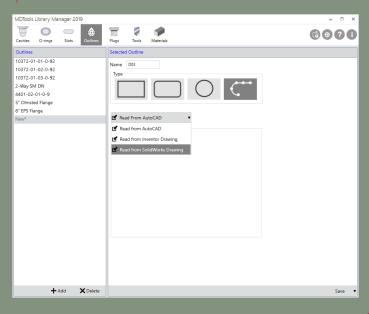

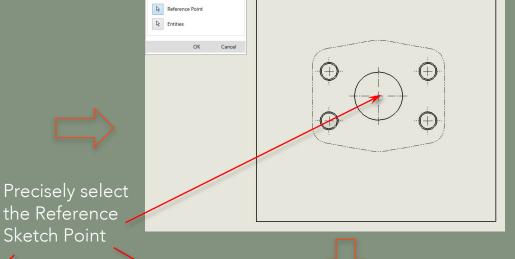

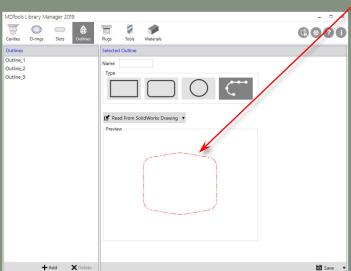

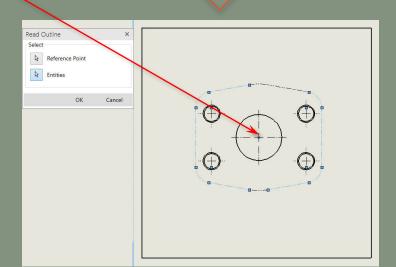

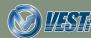

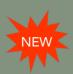

## Create Views UI Improved

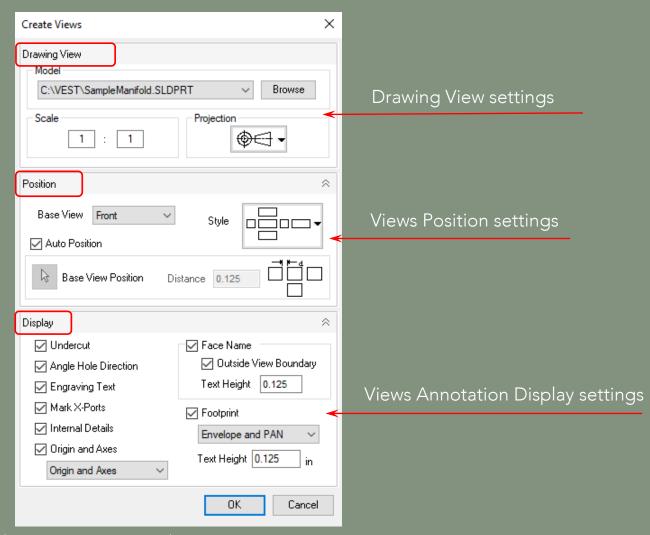

Note: All settings related to Views are organized in 'Create Views'.

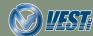

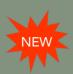

#### Auto Scale Drawing Views

#### Set Sheet Scale to change size of views in a drawing

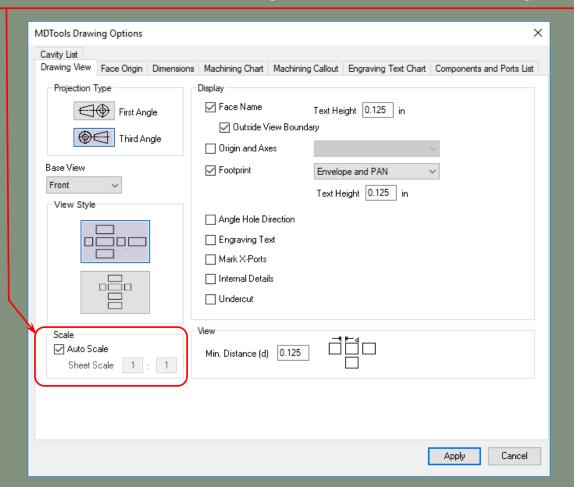

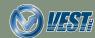

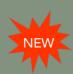

#### Dimension only Selected Cavity Types

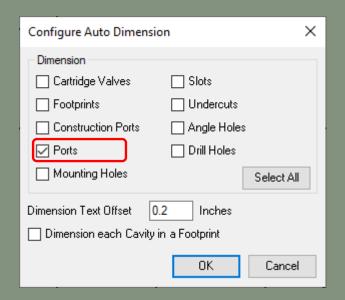

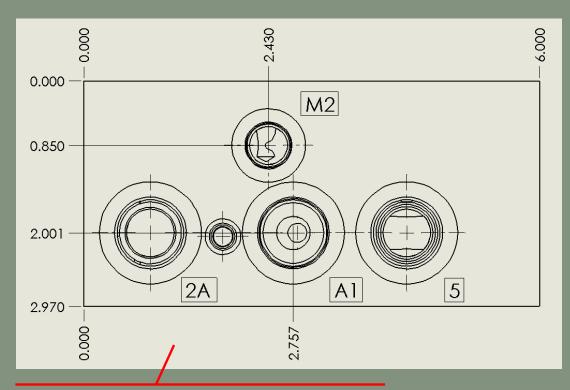

Selected cavity types dimensioned (Ports), while others left un-dimensioned

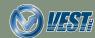

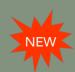

### Drawing Dimensions Automatically Updated

MDTools automatically updates the dimensioning of the drawing when the Part (Block) is modified

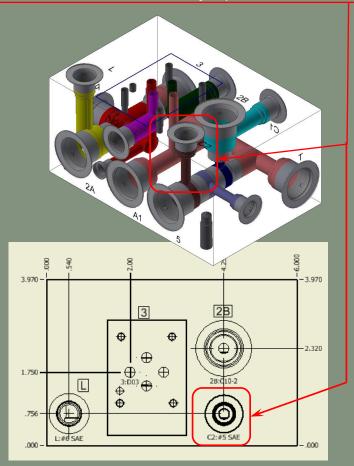

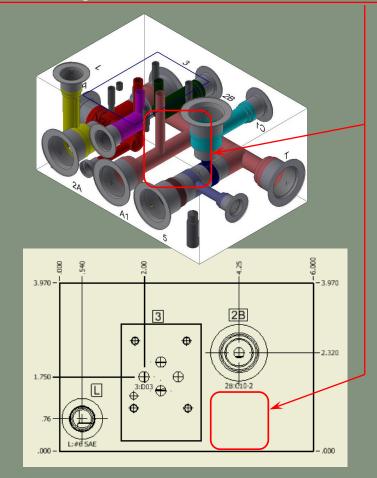

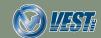

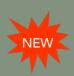

## Create all Miscellaneous Charts in Single Sheet

Machining Drawing command creates all miscellaneous charts in a single sheet

|          |            | Componer             | nts and Ports | Liet               |                                    |              |            |               |
|----------|------------|----------------------|---------------|--------------------|------------------------------------|--------------|------------|---------------|
| em ID    | Machining  |                      | avity/Footpr  |                    | Face Nam                           |              |            |               |
| 2A       | 204        | ,,,,                 | C10-2         |                    | 2                                  | <del>"</del> |            |               |
| 3        | 109        |                      | D03           |                    | 1                                  | -            |            |               |
| 4        | 604        |                      | C10-2         |                    | 6                                  | _            |            |               |
| 5        | 205        |                      | C10-4         |                    | 2                                  |              |            |               |
| A1       | 202        |                      | #10 SA        | \E                 | 2                                  |              |            |               |
| C1       | 602        |                      | #6 SA         | E                  | 6                                  |              |            |               |
| MI       | 603        | 6                    | #6 SA         | E                  | 6                                  | Ų            |            |               |
| M2       | 203        |                      | #6 SA         |                    | 2                                  |              |            |               |
| T        | 502        |                      | #10 SA        | \E                 | 5                                  |              |            |               |
|          |            |                      |               |                    |                                    |              |            |               |
|          |            | _                    | Cavity List   | 80                 | _                                  |              |            |               |
| S. No. T | Consider/E | ootprint No          |               | Feature T          | -                                  | Quantity     |            |               |
| 1 1      | Cavily/F   |                      | arrie         |                    | 7.1                                |              |            |               |
|          |            | D03                  | -             | Footprii           |                                    | 1            |            |               |
| 2        |            | C10-2                |               | Cartridge \        |                                    | 2            |            |               |
| 3        |            | C10-4                |               | Cartridge \        | Valve                              | া            | ·          |               |
| 4        |            | #10 SA E             |               | Port               |                                    | 2            |            |               |
| 5        |            | #6 SA E<br>SP-02     |               | Port<br>X-Port     |                                    | 3            |            |               |
| 7        |            | 31-02<br>UNIC, Dia+0 | 266           | Mounting Bolt Hole |                                    | 3            |            |               |
| /        | 3) 10-10   | onc, piero           | .200          | NOOTHING DO        | MI INIC                            |              |            |               |
|          |            |                      | 1             | Engravin           | g Text Cha                         | rt           |            |               |
| ace Nam  | e Text     | Б                    | ont           | Text He            | THE RESERVE OF THE PERSON NAMED IN | ocation X    | Location Y | Text Rotation |
| 1        | 28         | Arial Un             | icode MS      | 0.2                |                                    | 4.048        | 2.770      | 90            |
| 1        | L          |                      | icode MS      | 0.2                |                                    | 0.806        | 1.332      |               |
| 1        | C2         |                      | icode MS      | 0.2                |                                    | 4.807        | 0.611      | 180           |
| 1        | 3          |                      | icode MS      | 0.2                |                                    | 2.260        | 3.077      |               |
| 2        | 2A         |                      | icode MS      | 0.2                |                                    | 1.332        | 2.850      | 270           |
| 2        | A1         |                      | icode MS      | 0.2                |                                    | 3.072        | 2.885      |               |
| 2        | M2         |                      | icode MS      | 0.2                |                                    | 2.176        | 0.310      | 90            |
| 2        | 5          |                      | icode MS      | 0.2                |                                    | 4.652        | 2.869      | 100           |
| 4        | P          | Ariai Un             | icode MS      | 0.2                |                                    | 1.860        | 1.307      | 180           |

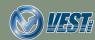

| < 14 of 22 | >

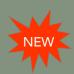

#### Miscellaneous Lists Automatically Updated

MDTools automatically updates the Charts on the Miscellaneous lists Sheet when the Part (Block) is modified

|              |      | E                | ngraving Tex | t Chart    |            |               |
|--------------|------|------------------|--------------|------------|------------|---------------|
| Face<br>Name | Text | Font             | Text Height  | Location X | Location Y | Text Rotation |
| 1            | 2B   | Arial Unicode MS | 0.2          | 4.048      | 2.770      | 90            |
| 1            | L    | Arial Unicode MS | 0.2          | 0.806      | 1.332      |               |
| 1            | C2   | Arial Unicode MS | 0.2          | 4.807      | 0.611      | 180           |
| 1            | 3    | Arial Unicode MS | 0.2          | 2.260      | 3.077      |               |
| 2            | 2A   | Arial Unicode MS | 0.2          | 1.332      | 2.850      | 270           |
| 2            | A1   | Arial Unicode MS | 0.2          | 3.072      | 2.885      |               |
| 2            | M2   | Arial Unicode MS | 0.2          | 2.176      | 0.310      | 90            |
| 2            | 5    | Arial Unicode MS | 0.2          | 4.652      | 2.869      |               |
| 4            | Р    | Arial Unicode MS | 0.2          | 1.860      | 1.307      | 180           |
| 5            | Т    | Arial Unicode MS | 0.2          | 3.118      | 1.228      |               |
| 6            | C1   | Arial Unicode MS | 0.2          | 4.446      | 1.569      | 270           |
| 6            | M1   | Arial Unicode MS | 0.2          | 2.621      | 1.800      |               |
| 6            | 4    | Arial Unicode MS | 0.2          | 0.623      | 2.885      | 90            |

|              |      | Er               | ngraving Tex | t Chart    |            |               |  |
|--------------|------|------------------|--------------|------------|------------|---------------|--|
| Face<br>Name | Text | Font             | Text Height  | Location X | Location Y | Text Rotation |  |
| 1            | 2B   | Arial Unicode MS | 0.2          | 4.048      | 2.770      | 90            |  |
| 1            | L    | Arial Unicode MS | 0.2          | 0.806      | 1.332      |               |  |
| 1            | 3    | Arial Unicode MS | 0.2          | 2.260      | 3.077      |               |  |
| 2            | 2A   | Arial Unicode MS | 0.2          | 1.332      | 2.850      | 270           |  |
| 2            | A1   | Arial Unicode MS | 0.2          | 3.072      | 2.885      |               |  |
| 2            | M2   | Arial Unicode MS | 0.2          | 2.176      | 0.310      | 90            |  |
| 2            | 5    | Arial Unicode MS | 0.2          | 4.652      | 2.869      |               |  |
| 4            | Р    | Arial Unicode MS | 0.2          | 1.860      | 1.307      | 180           |  |
| 5            | T    | Arial Unicode MS | 0.2          | 3.118      | 1.228      |               |  |
| 6            | C1   | Arial Unicode MS | 0.2          | 4.446      | 1.569      | 270           |  |
| 6            | M1   | Arial Unicode MS | 0.2          | 2.621      | 1.800      |               |  |
| 6            | 4    | Arial Unicode MS | 0.2          | 0.623      | 2.885      | 90            |  |

Updated Engraving Chart

For example, when the cavity C2 is deleted from the block, then upon re-opening the drawing, the charts will be updated with C2 gone

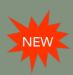

### Machining Chart Automatically Updated

#### MDTools automatically updates the Machining Chart when the Part (Block) is modified

| Machining Chart |           |          |       |                |  |
|-----------------|-----------|----------|-------|----------------|--|
| Name            | Operation | Diameter | Depth | Location       |  |
| 2B              | DRILL     | 0.250    | 2.000 | (4.250/ 1.999) |  |
|                 | C10-2     | 1.344    | 0.031 |                |  |
| 3-A             | DRILL     | 1/4      | 1.000 | (2.400/ 2.100) |  |
| 3-B             | DRILL     | 1/4      | 1.000 | (2.400/ 1.420) |  |
| 3-BH1           | TAP DRILL | 5/32     | 0.700 | (3.010/ 2.600) |  |
|                 | TAP       | #10-24   | 0.500 |                |  |
| 3-BH2           | TAP DRILL | 5/32     | 0.700 | (3.040/ 1.006) |  |
|                 | TAP       | #10-24   | 0.500 |                |  |
| 3-BH3           | TAP DRILL | 5/32     | 0.700 | (1.760/ 1.006) |  |
|                 | TAP       | #10-24   | 0.500 |                |  |
| 3-BH4           | TAP DRILL | 5/32     | 0.700 | (1.790/ 2.600) |  |
|                 | TAP       | #10-24   | 0.500 |                |  |
| 3-LP            | DRILL     | 11/64    | 0.175 | (1.760/ 1.301) |  |
| 3-P             | DRILL     | 0.250    | 2.000 | (2.000/ 1.750) |  |
| 3-T             | DRILL     | 1/4      | 2.025 | (2.810/ 1.750) |  |
| C2              | DRILL     | 0.250    | 1.592 | (4.250/ 0.756) |  |
|                 | FORM PORT | #6 SAE   | 0.031 |                |  |
|                 | TAP       | 9/16-18  | 0.531 |                |  |
| L               | DRILL     | 0.438    | 2.000 | (0.540/ 0.756) |  |
|                 | FORM PORT | #6 SAE   | 0.031 |                |  |
|                 | TAP       | 9/16-18  | 0.531 |                |  |
| L_SL            | SLOT      | 0.250    | 2.500 | (0.540/ 0.756) |  |

| Machining Chart |           |          |       |                |  |  |  |
|-----------------|-----------|----------|-------|----------------|--|--|--|
|                 |           |          |       |                |  |  |  |
| Name            | Operation | Diameter | Depth | Location       |  |  |  |
| 2B              | DRILL     | 0.250    | 2.000 | (4.250/ 1.999) |  |  |  |
|                 | C10-2     | 1.344    | 0.031 |                |  |  |  |
| 3-A             | DRILL     | 1/4      | 1.000 | (2.400/ 2.100) |  |  |  |
| 3-B             | DRILL     | 1/4      | 1.000 | (2.400/ 1.420) |  |  |  |
| 3-BH1           | TAP DRILL | 5/32     | 0.700 | (3.010/ 2.600) |  |  |  |
|                 | TAP       | #10-24   | 0.500 |                |  |  |  |
| 3-BH2           | TAP DRILL | 5/32     | 0.700 | (3.040/ 1.006) |  |  |  |
|                 | TAP       | #10-24   | 0.500 |                |  |  |  |
| 3-BH3           | TAP DRILL | 5/32     | 0.700 | (1.760/ 1.006) |  |  |  |
|                 | TAP       | #10-24   | 0.500 |                |  |  |  |
| 3-BH4           | TAP DRILL | 5/32     | 0.700 | (1.790/ 2.600) |  |  |  |
|                 | TAP       | #10-24   | 0.500 |                |  |  |  |
| 3-LP            | DRILL     | 11/64    | 0.175 | (1.760/ 1.301) |  |  |  |
| 3-P             | DRILL     | 0.250    | 2.000 | (2.000/ 1.750) |  |  |  |
| 3-T             | DRILL     | 1/4      | 2.025 | (2.810/ 1.750) |  |  |  |
| L               | DRILL     | 0.438    | 2.000 | (0.540/ 0.756) |  |  |  |
|                 | FORM PORT | #6 SAE   | 0.031 |                |  |  |  |
|                 | TAP       | 9/16-18  | 0.531 |                |  |  |  |
| L_SL            | SLOT      | 0.250    | 2.500 | (0.540/ 0.756) |  |  |  |

Updated Machining chart

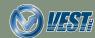

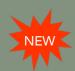

#### Balloons/Annotations Automatically Updated

Balloons and all MDTools drawing annotations updated when the Part (Block) is modified

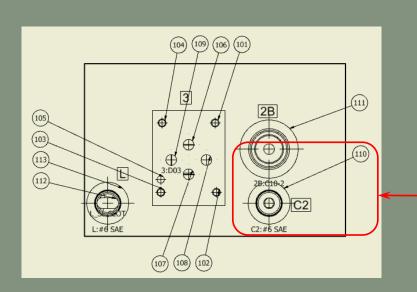

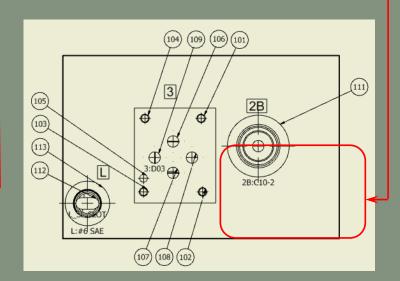

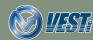

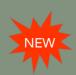

#### MDTools Library Manager 2019

Materials section included in MDTools Library Manager 2019

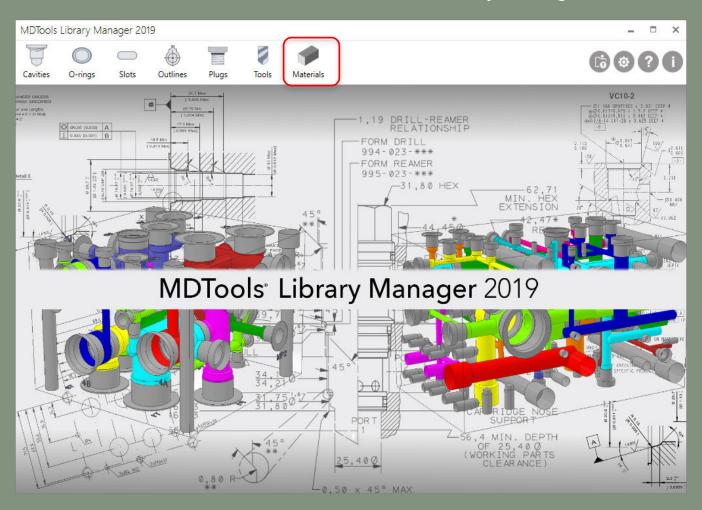

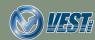

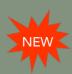

#### Manage Material Bars

Manage cross section and machining allowance of bars

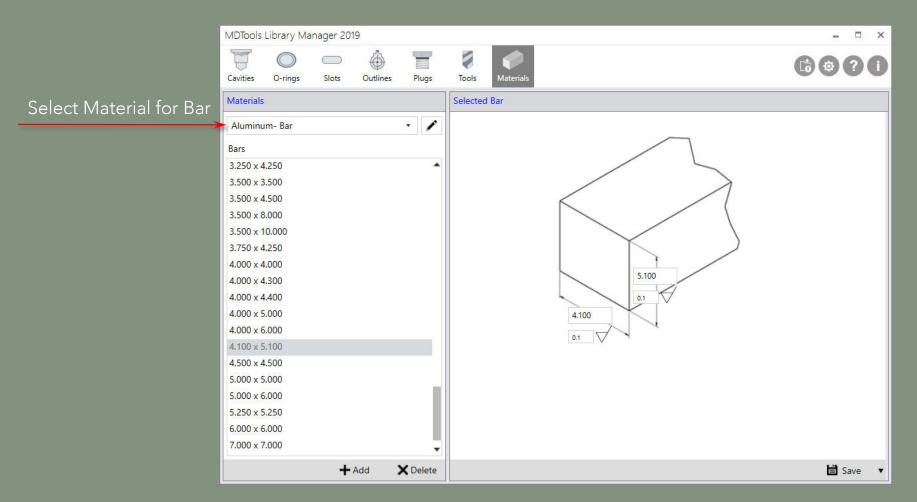

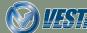

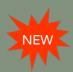

## Manage Material Plates

Manage thickness and machining allowance of plates

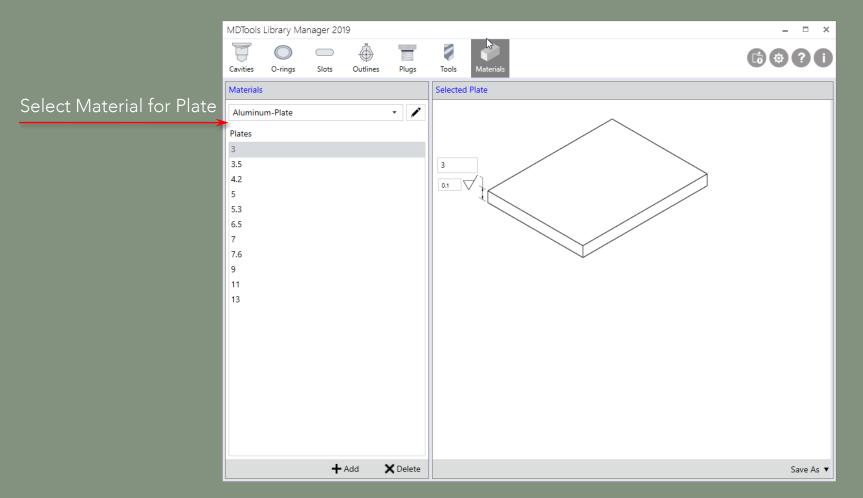

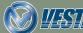

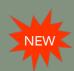

#### Add/Modify Materials and Allowances

Manage material cross section and machining allowance of bars and plates

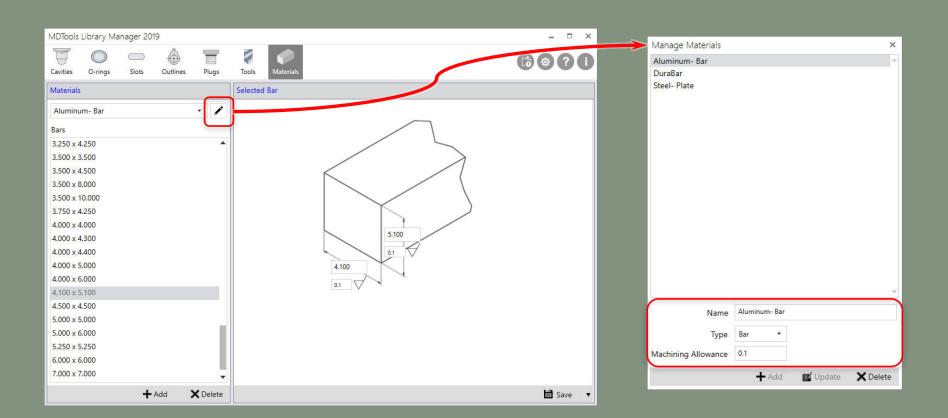

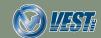

#### Do more...

# MDTools 970

manifold design software

USA: +1 (248) 649-9550 <u>sales@VESTusa.com</u>

Europe: +39 328 695 70 01 carlo.molon@VESTusa.com

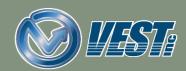